# **Voltampérové charakteristiky diod**

**pracovní návod s metodickým komentářem pro učitele připravil J. Sigl**

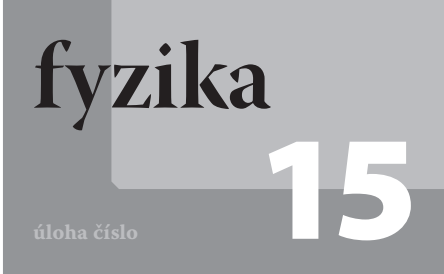

# **Cíle**

Změřit voltampérovou charakteristiku křemíkové, germaniové, Zenerovy a LED diody, porovnat je navzájem, určit prahové napětí  $U_0$  pro jednotlivé druhy diod a průrazné napětí  $U_Z$  pro Zenerovu diodu.

#### P**odrobnější rozbor cílů**

Jedním z cílů je žákům ukázat, jak se chovají jednotlivé diody v závěrném a propustném směru. Žáci by měli rozeznat a charakterizovat podobnosti a odlišnosti jednotlivých charakteristik. Z charakteristiky by také měli určit napětí, při kterém se dioda "otvírá" (tj. prahové napětí), pro Zenerovu diodu hodnotu průrazu (tj. průrazné napětí).

# **Zadání úlohy**

Změřte voltampérovou charakteristiku křemíkové, germaniové, Zenerovy a LED diody. Určete prahová napětí *U*₀ pro jednotlivé druhy diod a průrazné napětí *U*Z pro Zenerovu diodu. Porovnejte tyto charakteristiky a prahová napětí.

# **Pomůcky**

počítač s DataStudiem, rezistor 100 Ω, germaniová dioda 1N60, křemíková dioda KY 132, Zenerova dioda 3NZ 70, LED dioda, zdroj stejnosměrného napětí, potenciometr 100 Ω, senzor proudu a napětí Pasco, USB Link, vodiče

### Z**ařazení do výuky**

Tato laboratorní úloha spadá podle RVP do učiva *Elektrický proud v látkách – proud jako veličina; Ohmův zákon pro část obvodu i uzavřený obvod; elektrický odpor; elektrická energie a výkon stejnosměrného proudu; polovodičová dioda* a plní se jí očekávaný výstup *Využívá Ohmův zákon při řešení praktických problémů, aplikuje poznatky o mechanismech vedení elektrického proudu v kovech, polovodičích, kapalinách a plynech při analýze chování těles z těchto látek v elektrických obvodech, měří vybrané fyzikální veličiny vhodnými metodami, zpracuje a vyhodnotí výsledky měření*.

### Č**asová náročnost**

Zapojení elektrického obvodu, proměření charakteristik a uložení dat, které pak žáci doma zpracovávají, se stihne za jednu vyučovací hodinu.

### N**ávaznost experimentů**

Experiment je vhodné zařadit po laboratorní úloze, ve které žáci měří voltampérové charakteristiky rezistoru, žárovky a termistoru.

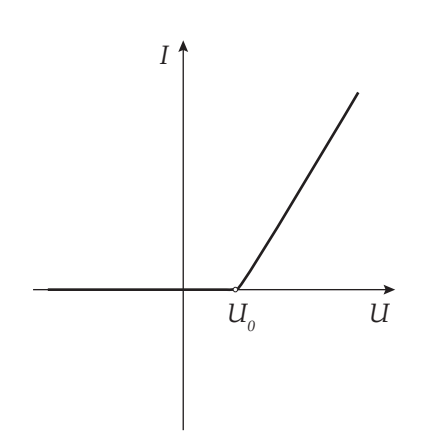

Obr. 1: Voltampérová charakteristika usměrňovací (LED) diody

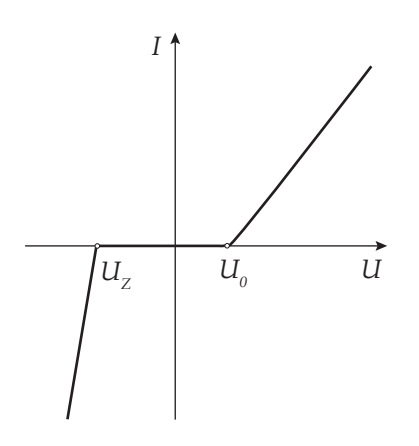

Obr. 2: Voltampérová charakteristika Zenerovy diody

## **Teoretický úvod**

Dioda je polovodičová součástka, která se skládá ze dvou různých příměsových polovodičů – polovodiče typu N a polovodiče typu P. Polovodič typu P vznikne obohacením čtyřmocného prvku (nejčastěji Si nebo Ge) trojmocnou příměsí (B, Al, Ga, In), polovodič typu N vznikne obohacením příměsí pětimocnou (P, As). Na rozhraní mezi polovodičem typu P a N (toto rozhraní se označuje jako PN přechod) vzniká hradlová vrstva, ve které nejsou prakticky žádné volné nosiče elektrického náboje (volné elektrony a díry). Tato hradlová vrstva brání svým elektrickým polem difúzi volných elektronů a děr skrz PN přechod a jejich následné rekombinaci. Hradlové vrstvě můžeme přiřadit elektrické napětí, které musí být překonáno, aby obvodem mohl procházet elektrický proud. Toto napětí je označováno jako prahové napětí *U*₀.

Diodu lze do obvodu zapojit dvěma způsoby – v propustném nebo závěrném směru. V propustném směru, kdy je polovodič typu P připojen ke kladnému pólu zdroje, diodou prochází elektrický proud po překročení prahového napětí *U*₀. Tento proud pak velmi rychle roste. V závěrném směru, kdy je polovodič typu P připojen k zápornému pólu zdroje, diodou prochází minimální elektrický proud, tvořený pouze minoritními nosiči elektrického náboje. V závěrném směru bude obvodem procházet elektrický proud až po překročení průrazného napětí *U<sub>Z</sub>*. Kromě Zenerovy diody pak dojde k trvalému zničení diody. Závislost elektrického proudu na napětí na diodě nazýváme voltampérová charakteristika diody (viz obr. 1 a 2).

Podle složení a konstrukce existují různé druhy diod, např.:

- usměrňovací dioda (křemíková dioda KY 132, germaniová dioda 1N60) slouží k usměrňování střídavého elektrického napětí
- LED dioda slouží k signalizaci průchodu elektrického proudu, případně jako zdroj světla
- Zenerova (stabilizační) dioda slouží ke stabilizaci napětí v elektrických obvodech

## **Motivace**

Kterou elektrickou součástkou teče elektrický proud jen jedním směrem? A teče jí proud okamžitě po připojení zdroje nebo musí mít zdroj dostatečné elektrické napětí, aby součástku "otevřel"? K čemu se dá tato součástka využít?

## **Bezpečnost práce**

Dodržovat zásady bezpečného zacházení s elektrickými spotřebiči.

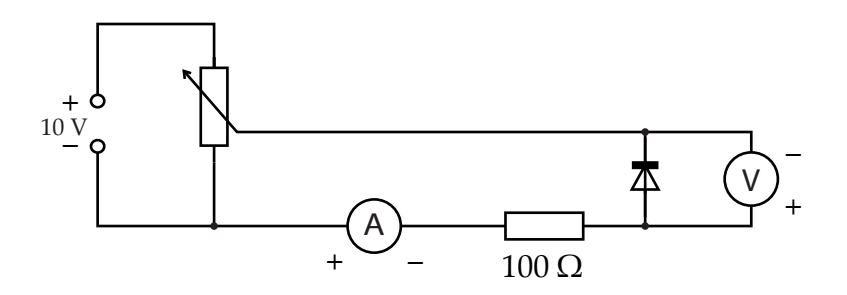

Obr. 3: Schéma zapojení diody v závěrném směru

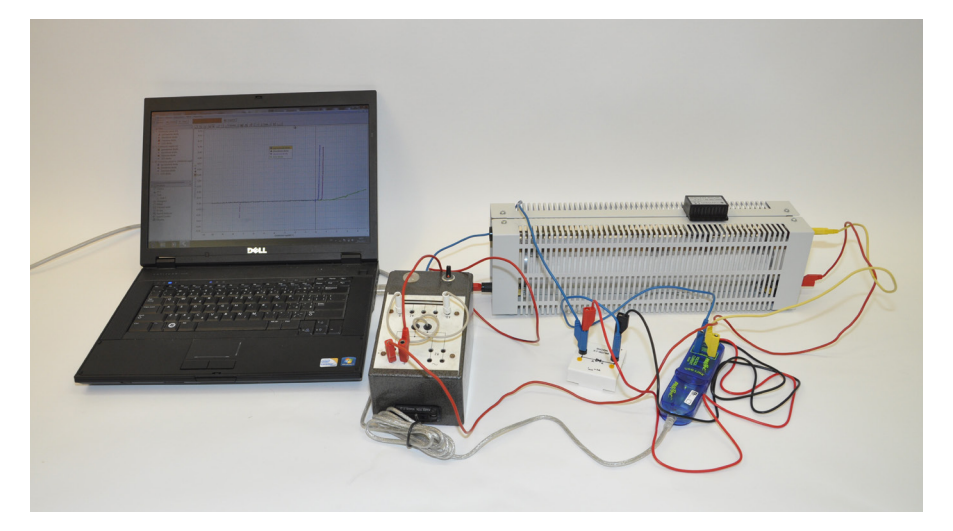

Obr. 4: Voltampérová charakteristika diody – foto uspořádání experimentu

## **Postup práce**

Sestavíme elektrický obvod podle schématu (viz obr. 3). Ampérmetr i voltmetr zapojíme do obvodu opačně než je polarita zdroje! Na zdroji nastavíme napětí do 10 V.

## **Nastavení HW a SW**

Senzor proudu a napětí připojíme k měřicímu rozhraní USB Link a rozhraní připojíme pomocí USB kabelu k počítači.

Spustíme program DataStudio a zvolíme možnost *Vytvořit experiment*. Připojené čidlo by se mělo automaticky detekovat a v okně *Data* se zobrazí názvy měřených veličin (*Current*, *Voltage*). Anglické názvy měřených veličin (*Current*, *Voltage*) změníme po dvojkliku na tyto názvy v okně *Data* a přepsáním názvu měření a názvu proměnné v nově otevřeném okně *Vlastnosti dat* (*Current* na *Elektrický proud* a *Voltage* na *Elektrické napětí*). V záložce *Numerický formát* nastavíme u veličiny *Elektrický proud* měření na tři desetinná místa a potvrdíme *OK*. Z pracovní plochy smažeme předpřipravené číslicové měření detekovaných veličin. Název veličiny *Elektrický proud* přetáhneme myší se stisknutým levým tlačítkem do okna *Displays*, záložky *Graph*. Na pracovní ploše se zobrazí graf závislosti proudu na čase, který upravíme kliknutím na název veličiny *Čas* a nahrazením veličinou *Elektrické napětí*.

Dvojklikem do grafu se otevře okno *Nastavení grafu*. V záložce *Axis settings* nastavíme minimum veličiny *Elektrický proud* na −0,05 A a maximum na 0,12A, minimum veličiny *Elektrické napětí* na −11V a maximum na 5V a potvrdíme *OK*.

## **Vlastní měření a záznam dat**

Provedeme měření např. germaniové diody. Jezdce na potenciometru posuneme do krajní polohy tak, aby napětí na diodě bylo maximální. Spustíme měření tlačítkem *Start*. Jezdcem potenciometru plynule přejedeme do druhé krajní polohy (napětí na diodě je v tomto případě nulové). Bez toho, abychom přerušili měření, změníme polaritu zdroje elektrického napětí a jezdcem přejedeme zpět do výchozí polohy. Ukončíme měření zmáčknutím tlačítka *Konec*. V připraveném grafu se zobrazí charakteristika měřené diody. V okně *Data* dvojklikem na *Run#1* pod názvem *Elek-*

#### **Technická úskalí, tipy a triky**

Je třeba dát pozor na dobré kontakty při spojování vodičů. Dále je třeba dbát na polaritu zapojení diody v závěrném směru a na opačnou polaritu zapojení voltmetru a ampérmetru, aby se hodnoty do grafu v závěrném směru zobrazovaly se znaménkem mínus.

#### **Technická úskalí, tipy a triky**

Místo rozhraní USB Link lze použít rozhraní Pasco Xplorer GLX. Nastavení os se nemusí dělat před začátkem měření, ale lze ho změnit až po ukončení měření.

#### **Technická úskalí, tipy a triky**

Pokud nám nevyhovují barvy zobrazující charakteristiky v grafu, lze je změnit dvojklikem na název příslušného měření v okně *Data*.

*trický proud vs. Elektrické napětí* otevřeme okno, ve kterém přepíšeme název *Run#1* na *germaniová dioda* a potvrdíme *OK*.

Odpojíme zdroj od elektrického obvodu, zapojíme do něj křemíkovou diodu v závěrném směru a zopakujeme měření stejným postupem jako u germaniové diody. Opět změníme název *Run#2* na *křemíková dioda*.

Stejným způsobem provedeme měření pro Zenerovu diodu a LED diodu. U LED diody dáme pozor na to, abychom nepřekročili maximální napětí na diodě!

#### **Analýza naměřených dat**

Graf uložíme jako obrázek pomocí funkce *Výstřižky* (běžně funguje ve Windows7) nebo funkce *Print Screen*. Dále určíme prahová napětí *U*₀ pro jednotlivé diody. V *Grafu 1* stisknutím tlačítka *Zoom výběru* zvětšíme oblast v okolí hodnot prahových napětí a odečteme hodnoty pro jednotlivé diody. U Zenerovy diody určíme podobně hodnotu průrazného napětí Uz.

#### **Hodnocení výsledků**

Žáci by měli z grafů popsat chování jednotlivých typů diod v elektrickém obvodu se stejnosměrným proudem. Měli by poznat a popsat rozdílné chování Zenerovy diody v závěrném směru. Dále by měli porovnat prahová napětí pro jednotlivé typy diod.